## 【会員MyMeb】内の左メニューから「新規施設ID作成」を選択し、施設責任者と登録者情報を入力します

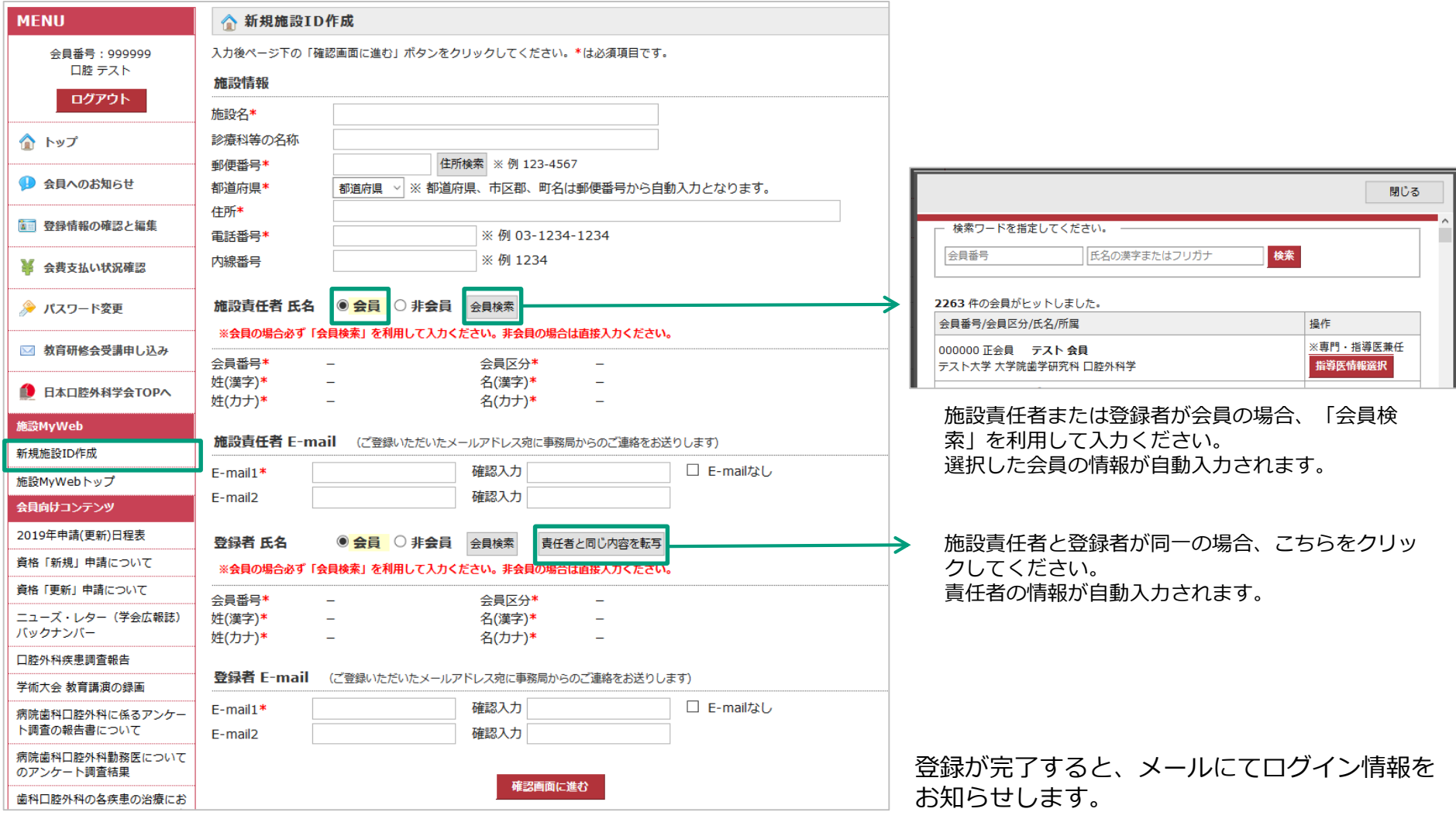